# Configurer la distance administrative d'une route reçue spécifique ٦

## Table des matières

**Introduction** Informations générales Conditions préalables **Exigences** Composants utilisés Diagramme du réseau Comportement par défaut Exemple de configuration

## Introduction

Ce document décrit l'exemple de configuration de la modification de la distance administrative (AD) d'une route reçue spécifique.

## Informations générales

Si votre conception de réseau doit choisir un chemin de distance administrative (AD) plus élevé plutôt qu'un chemin de routage de distance administrative (AD) plus faible, vous devez effectuer une configuration supplémentaire, décrite dans ce document. Comme vous pouvez le voir dans la topologie de réseau illustrée, N9K2 apprend le même préfixe 10.1.1.0/24 à partir d'OSPF (Open Shortest Path First) (via N9K3) et du protocole EIGRP (Enhanced Interior Gateway Routing Protocol) (via N9K1). Par défaut, N9K2 préfère le chemin OSPF pour le préfixe 10.1.1.0/24 via N9K3 à N9K4 en raison d'une distance administrative (AD) inférieure à 110 (préférée à la route acquise EIGRP externe AD = 170). Si vous souhaitez que N9K2 choisisse le chemin EIGRP externe via N9K1 au lieu du chemin OSPF via N9K3 vers le réseau 10.1.1.0/24, vous pouvez réduire la distance administrative de la route reçue EIGRP externe à moins de 110 via Table-map. Dans ce cas, Table-map est utilisé pour modifier la distance administrative de la route apprise par le protocole EIGRP avant sa transmission à la base d'informations de routage (RIB).

### Conditions préalables

Connaissances de base du système d'exploitation Nexus (NX-OS) et du routage IP.

### **Exigences**

Aucune exigence spécifique n'est associée à ce document.

### Composants utilisés

Les informations contenues dans ce document sont basées sur les versions de matériel et de

logiciel suivantes :

Nexus 9000 / NXOS® 9.3(3)

The information in this document was created from the devices in a specific lab environment. All of the devices used in this document started with a cleared (default) configuration. Si votre réseau est en ligne, assurez-vous de bien comprendre l'incidence possible des commandes.

#### Diagramme du réseau

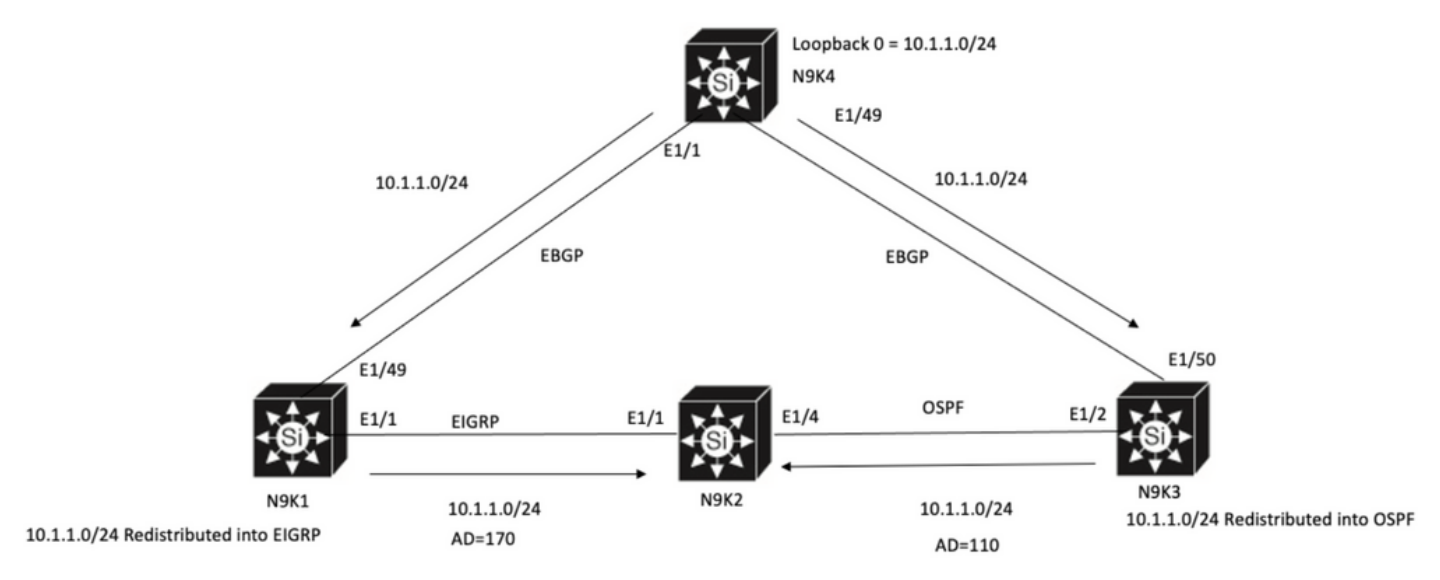

N9K2 will prefer path to 10.1.1.0/24 via N9K3(OSPF Path) because of lower AD

### Comportement par défaut

Show IP Route Output on N9K2 before you apply Table-Map show OSPF path is selected based on Lower AD to N9K3 via E1/4.

```
N9K2# show ip route 10.1.1.0
IP Route Table for VRF "default"
'*' denotes best ucast next-hop
'**' denotes best mcast next-hop
'[x/y]' denotes [preference/metric]
'%<string>' in via output denotes VRF <string>
10.1.1.0/24, ubest/mbest: 1/0
*via 10.10.10.6, Eth1/4, [110/1], 00:41:45, ospf-100, type-2, tag 200
via 10.10.10.1, Eth1/1, [170/2562816], 00:44:00, eigrp-100, external, tag 200
N9K2#
```
### Exemple de configuration

Cet exemple de configuration montre comment faire en sorte que N9K2 choisisse un chemin EIGRP externe via N9K1 plutôt qu'un chemin OSPF.

Étape 1. Créez une liste de préfixes correspondant à votre préfixe (dans cet exemple 10.1.1.0/24) sur N9K2.

N9K2# **configure terminal** Enter configuration commands, one per line. End with CNTL/Z. N9K2(config)# **ip prefix-list test seq 5 permit 10.1.1.0/24** N9K2(config)#

Étape 2. Créez une route-map pour faire correspondre le test de la liste de préfixes et définissez la distance sur la valeur souhaitée.

N9K2# **configure terminal** Enter configuration commands, one per line. End with CNTL/Z. N9K2(config)# **route-map test permit 10** match ip address prefix-list test N9K2(config-route-map)# **match ip address prefix-list test** N9K2(config-route-map)# **set distance 90** N9K2(config-route-map)# **end** N9K2#

Étape 3. Appliquez ce mappage de route au protocole de routage en tant que mappage de table.

N9K2# **configure terminal** Enter configuration commands, one per line. End with CNTL/Z. N9K2(config)# **router eigrp 100** N9K2(config-router)# **table-map test** N9K2(config-router)# **end** N9K2#

Étape 4. Vérifiez l'entrée de la table de routage après avoir appliqué le mappage de table.

Cette sortie indique que la distance administrative pour le préfixe 10.1.1.0/24 a été modifiée à 90 via l'utilisation de table-map. Par conséquent, N9K2 choisit le chemin appris EIGRP via E1/1 plutôt que le chemin appris OSPF.

```
N9K2# show ip route 10.1.1.0
IP Route Table for VRF "default"
'*' denotes best ucast next-hop
'**' denotes best mcast next-hop
'[x/y]' denotes [preference/metric]
'%<string>' in via output denotes VRF <string>
10.1.1.0/24, ubest/mbest: 1/0
*via 10.10.10.1, Eth1/1, [90/2562816], 00:00:04, eigrp-100, external, tag 200
via 10.10.10.6, Eth1/4, [110/1], 01:05:52, ospf-100, type-2, tag 200
N9K2#
```
#### À propos de cette traduction

Cisco a traduit ce document en traduction automatisée vérifiée par une personne dans le cadre d'un service mondial permettant à nos utilisateurs d'obtenir le contenu d'assistance dans leur propre langue.

Il convient cependant de noter que même la meilleure traduction automatisée ne sera pas aussi précise que celle fournie par un traducteur professionnel.